# **Benutzerkonten**

Entsprechend der [Ordnungen & Verträge](https://hrz-wiki.jade-hs.de/de/hrz/org/regulations) durchläuft jedes Benutzerkonto von der [Beantragung](https://hrz-wiki.jade-hs.de/de/tp/uadm/account/application) über die Deaktivierung bis hin zur endgültigen Löschung den [Lebenszyklus eines Benutzerkontos.](https://hrz-wiki.jade-hs.de/de/tp/uadm/account/lifecycle)

Die [Beantragung eines Benutzerkontos](https://hrz-wiki.jade-hs.de/de/tp/uadm/account/application) wird von verschiedenen Einrichtungen der Jade Hochschule beim Hochschulrechenzentrum durchgeführt. Wenden Sie sich bitte für die Beantragung ihres Benutzerkontos an die jeweilige Einrichtung.

Nach Erhalt Ihrer [Zugangsdaten](https://hrz-wiki.jade-hs.de/de/tp/uadm/accessdata) müssen Sie Ihr Benutzerkonto [aktivieren](https://hrz-wiki.jade-hs.de/de/tp/uadm/activation).

Danach können Sie sich an den Systemen und Diensten [anmelden.](https://hrz-wiki.jade-hs.de/de/tp/uadm/login)

## **Benutzerkennungen mit mehr als 9 Zeichen**

Aufgrund der Anbindung der Identitätsmanagement-Systeme des Hochschulrechenzentrums mit den SAP-Systemen der Verwaltung ist es aufgrund einer technischen Einschränkung innerhalb des SAP-Systems notwendig, die Benutzerkennungen der Beschäftigten unter 10 Zeichen zu halten. In der Vergangenheit wurden seitens des HRZ auch Benutzerkennungen mit mehr als 9 Zeichen ausgegeben - diese müssen im Zuge der Anbindung entsprechend verkürzt werden. Das folgende Vorgehen ist in diesem Zusammenhang empfehlenswert:

### **Vorbereitungen seitens des HRZ**

- E-Mail Anschreiben an die umzustellende Person senden
- Abfrage: Nutzung der Academic Cloud?
- Terminabsprache zur Umstellung
- Neuen Benutzernamen mitteilen

### **Vorbereitungen seitens der umzustellenden Person**

- CCS/Nextcloud: Die CCS unterstützt kein Umbenennen eines Benutzerobjektes, daher muss der Umzug manuell durchgeführt werden
	- Unter /Shares schauen, welche Personen einen Ordner mit mir teilen
	- Die Synchronisation im Nextcloud-Desktop-Client entfernen

### **Umstellungsarbeiten seitens des HRZ und weiterer Einheiten**

- o eDirectory: (GM)
	- Umbenennung des Benutzeraccounts
	- campusMailDrop
	- Identity Console: Treiber META-SOAP-SAP-Export: Migrate from IDV: Neuen Benutzer aus dem IDV exportieren
- Datenlaufwerke: Ordner des Homedirectory umbenennen (GM)
- Virtuelle Desktops: Anpassung horizon-c1\environment\profiles und horizon-c1\profiles (GM)
- $\circ$  Active Directory: Benutzerobjekt > Profil > Basisordner (GM)
- $\circ$  Active Directory: Benutzerobjekt > Exchange Attribute (TD)
- Sophos Central: Sync (TD)
- HISinOne: (PR)
- Account in H1 an der Person löschen
- eDir: campusH1accountID löschen
- **IDENTIFY Console: Treiber META-HISinOne-Export: Migrate from IDV: Neuen Benutzer** aus dem IDV exportieren
- Moodle: Umbenennung des Users (SH)
- Nextcloud: (GM)
	- Transferieren des Verzeichisses [Umbenannte Benutzer](https://hrz-wiki.jade-hs.de/de/hrz/admin/cs/ccs/operation#benutzer_daten)
	- Löschen des alten Benutzers & Benutzerverzeichnisses [Benutzer löschen](https://hrz-wiki.jade-hs.de/de/hrz/admin/cs/ccs/operation#benutzer_daten)
- Primion: Umbenennung des Benutzernamens (KN)
- Typo3: Kleinen Hinweis (UB)
- Webex: CSFs anpassen (HB)

#### **Nacharbeiten seitens der umgestellten Person**

- [E-Mail](https://hrz-wiki.jade-hs.de/de/tp/email/clients/start): Neukonfiguration Microsoft Outlook
- [Nextcloud:](https://hrz-wiki.jade-hs.de/de/tp/collabcloud/desktop) Neukonfiguration des Nextcloud-Desktop-Clients
	- Nextcloud Konto hinzufügen
	- Die Daten aus der alten Benutzerkennung liegen in der CCS im Ordner mit dem Namen "Transfered from ...", diese wieder an die gewünschte Position verschieben
	- Personen, die mir Dateien in der CCS geteilt haben informieren, dass Sie die Berechtigung neu vergeben
- o Softwarebereitstellung: Neuanmeldung an Adobe
- [Webex:](https://hrz-wiki.jade-hs.de/de/tp/communication/webex/start)
	- Neukonfiguration des Anmeldenamens
	- Im Webex oben links auf das Anmeldebild > Hilfe > Zustandsüberprüfung: Zurücksetzen
- [Wi-Fi](https://hrz-wiki.jade-hs.de/de/tp/wi-fi/start): Neukonfiguration des Anmeldenamens (Notebook, Smartphone)
- [VPN:](https://hrz-wiki.jade-hs.de/de/tp/vpn/start) Neukonfiguration des VPN-Clients

From: <https://hrz-wiki.jade-hs.de/> - **HRZ-Wiki**

Permanent link: **<https://hrz-wiki.jade-hs.de/de/tp/uadm/account/start>**

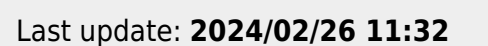

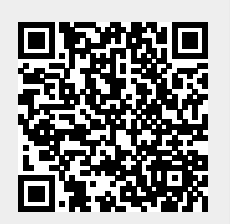